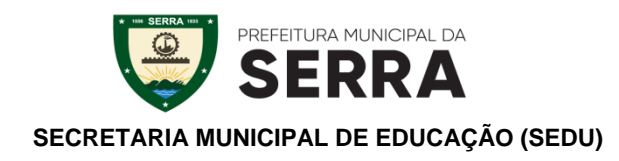

## **Como fazer currículo pelo celular com o app Curriculum Vitae**

Passo 1. Primeiramente abra o aplicativo Play Store no seu celular, digite Curriculum Vitae App Gratis e clique em instalar.

Passo 2. Após instalar, abra o aplicativo. Na tela inicial do app, você verá a seção "Seu currículo". É aqui que você começará a montá-lo. Toque no botão rosa "Começar a escrever". Agora você deve escolher o layout de seu Currículo. Há três modelos diferentes. Encontre o seu preferido e toque em "Selecionar este layout".

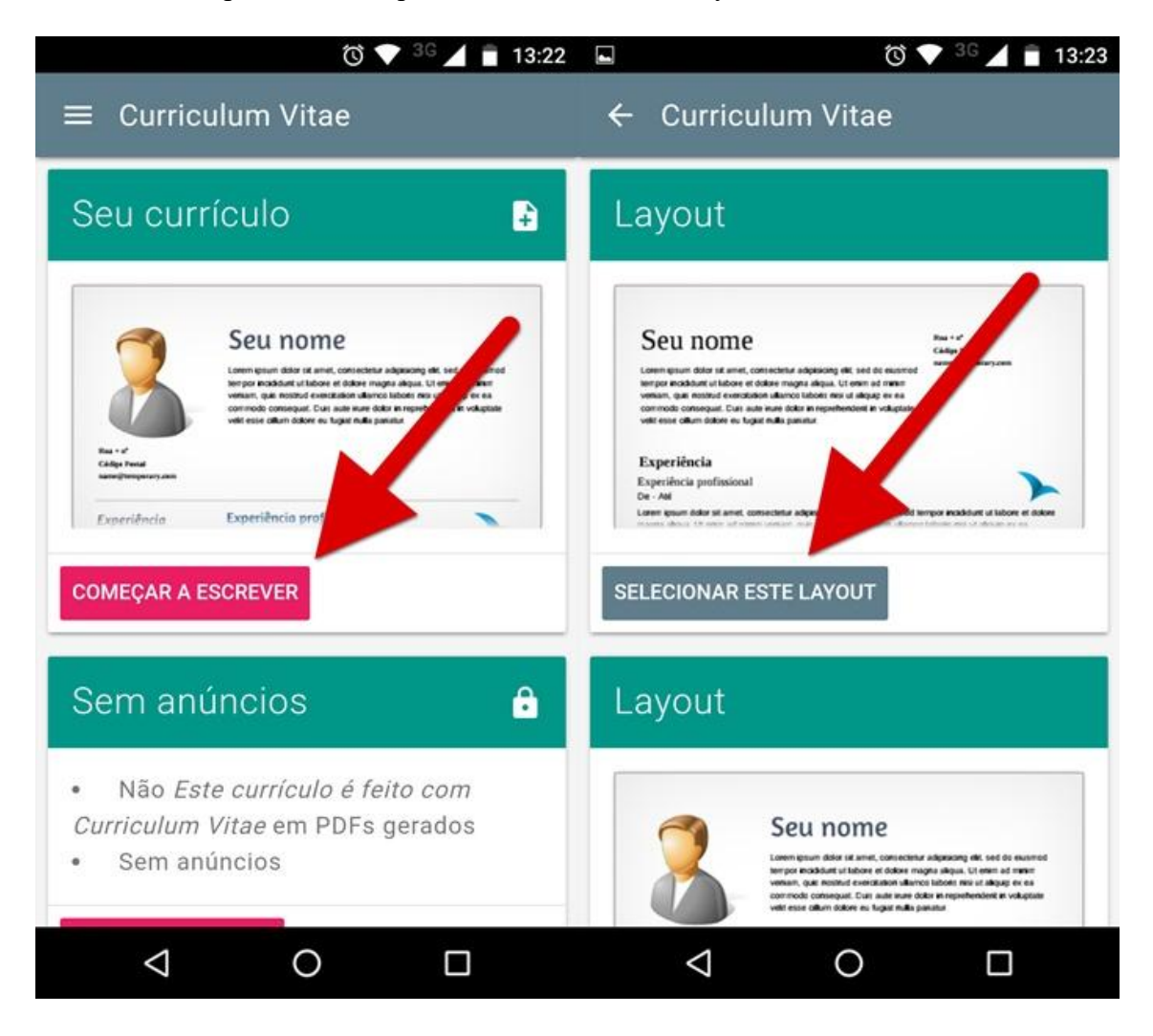

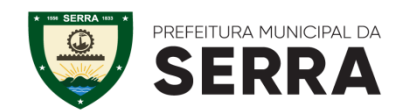

## **SECRETARIA MUNICIPAL DE EDUCAÇÃO (SEDU)**

Passo 3. Agora você deve preencher os campos necessários, como nome, endereço, experiência e formação. Para isso, basta tocar em um campo e preencher o espaço em branco com a informação pedida. Por fim, é só clicar em "Salvar". Faça isso em todos os campos mostrados na tela.

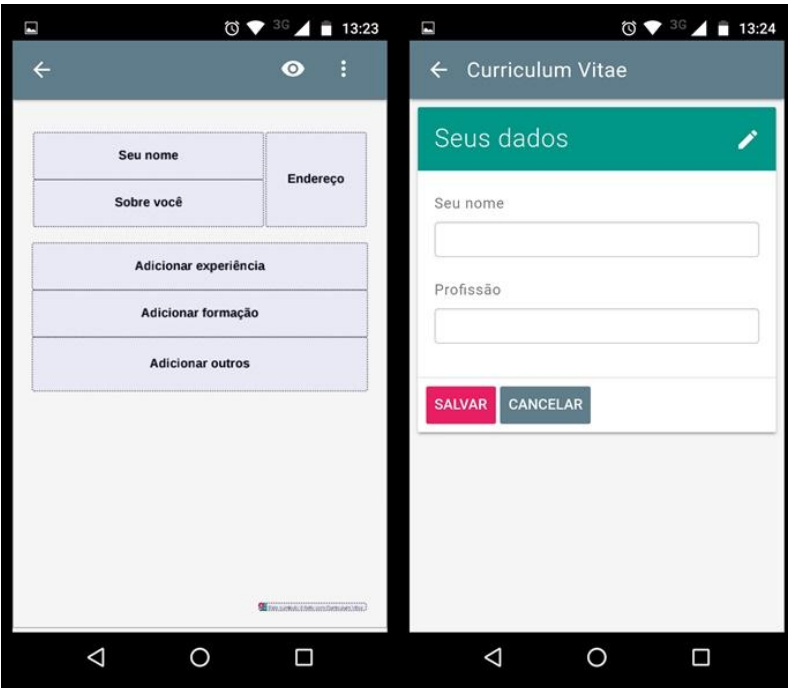

Passo 4. Depois que preencher todos os campos do passo anterior, é hora de finalizar o seu currículo. Você pode tocar no botão em forma de olho para ver como ele ficou.

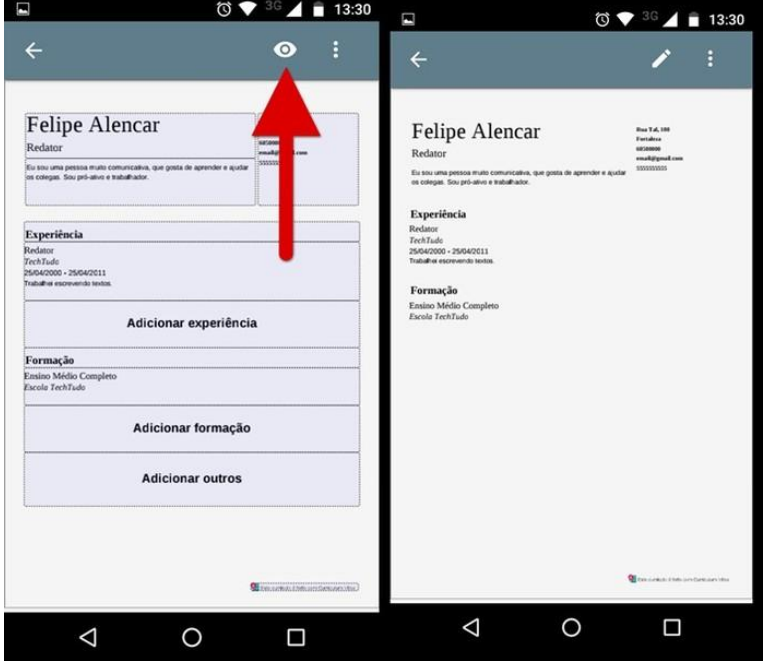

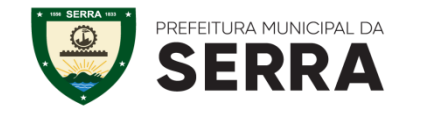

## **SECRETARIA MUNICIPAL DE EDUCAÇÃO (SEDU)**

Passo 5. Se está do jeito que você imaginava, toque nos três pontinhos do canto superior direito e, depois, escolha uma das opções, tais como "Imprimir", "Salvar PDF", "Compartilhar PDF" e "Publicar no Facebook".

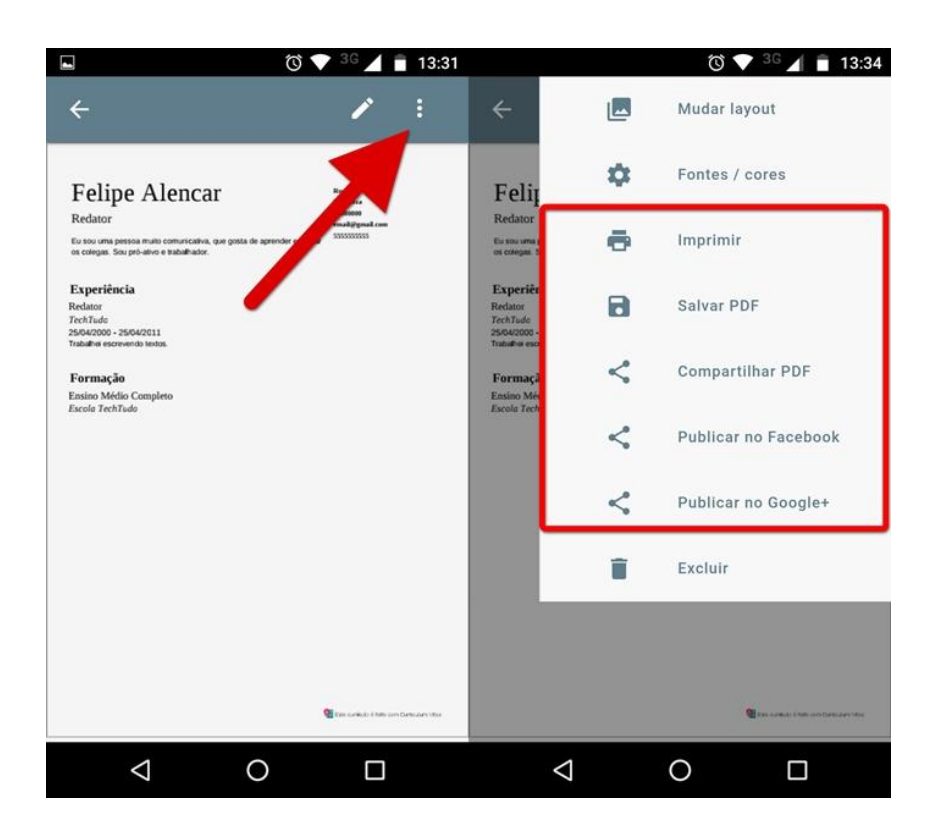

Dessa forma, você pode criar um ótimo currículo diretamente pelo celular e compartilhar com os recrutadores das empresas para as quais você deseja trabalhar.

Fonte: https://www.techtudo.com.br/dicas-e-tutoriais/noticia/2017/03/como-fazer-curriculopelo-celular-com-o-app-curriculum-vitae.html